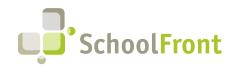

**by FrontEdge Inc.** 274 North Goodman Street, Suite B265 Rochester, NY 14607 Phone: (585) 568-7813

# **SchoolFront Software Release Notes**

July 2022

## Release Summary / Table of Contents

| Resolved Issues                                                  | 3  |
|------------------------------------------------------------------|----|
|                                                                  |    |
| New & Updated KB Articles                                        | 3  |
| Employee Attendance & Time-Keeping                               | 3  |
| New Features & Enhancements                                      | 3  |
| Resolved Issues                                                  | 7  |
| New & Updated KB Articles                                        | 9  |
| HR Hub (Employee HR Kiosk)                                       | 9  |
| New Features & Enhancements                                      | 9  |
| New & Updated KB Articles                                        | 9  |
| Employee Recruiting & Applicant Tracking                         | 10 |
| New Features & Enhancements                                      | 10 |
| Resolved Issues                                                  | 16 |
| New & Updated KB Articles                                        | 16 |
| Employee On-Boarding                                             | 17 |
| Resolved Issues                                                  | 17 |
| New & Updated KB Articles                                        | 17 |
| "Mail-Merge" Functionality (e.g., Notifications & Process Forms) | 17 |
| New Features & Enhancements                                      | 17 |
| Resolved Issues                                                  | 20 |
| New & Updated KB Articles                                        | 20 |
| SchoolFront Grids & Views                                        | 21 |
| New Features & Enhancements                                      | 21 |
| New & Updated KB Articles                                        | 21 |
| System Import/Export & Integration                               | 22 |
| Resolved Issues                                                  | 22 |
| Security, Roles, & Permissions                                   | 22 |

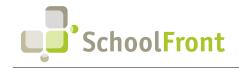

| New Features & Enhancements                                     | 22 |
|-----------------------------------------------------------------|----|
| Resolved Issues                                                 | 23 |
| New & Updated KB Articles                                       | 23 |
| District Document Management                                    | 23 |
| New & Updated KB Articles                                       |    |
| SchoolFront User Accessibility                                  | 23 |
| New Features & Enhancements                                     | 23 |
| New & Updated KB Articles                                       | 23 |
| System Support Information                                      | 24 |
| SchoolFront & RecruitFront Administrators & Candidate Reviewers | 24 |
| RecruitFront Job Applicants                                     | 24 |
| Report an Issue                                                 | 24 |
| Request a New Feature / Enhancement                             | 24 |
| Request a Demo or More Info About Release Content               | 24 |
| Training Videos                                                 | 24 |

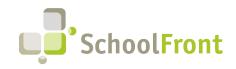

## **Release Details**

## **Employee Information Management**

### **Resolved Issues**

• **#2729 – Employee Email Address with Apostrophe Character Cannot be Saved** If a user had an apostrophe in their email address, the email address could not be saved in the user's profile/details in SchoolFront.

### New & Updated KB Articles

- Legal Flag
- Adding Notes to Employee
- Employee Groups

## Employee Attendance & Time-Keeping

#### New Features & Enhancements

#### • #3073 – Import Staff Work Schedules

Added ability to mass-update work schedules via an import process.

| ` 🔁 ? 🔒                              | Work Schedule Import                                                                                                    |
|--------------------------------------|----------------------------------------------------------------------------------------------------|
| Mon, March 6                         | Export                                                                                                    |
| Students<br>Staff                    | Click here to download current data sheet to excel format.                                                                                                    |
| Courses<br>Families                  | Click here to download empty data sheet to excel format.                                                                                                    |
| Report Cards                         | Import                                                                                                    |
| Calendar<br>Student Attendance       | Upload excel file: Choose File No file chosen                                                                                                    |
| Announcements                        | Preview Import                                                                                                    |
| Discipline                           |                                                                                                    |
| Communication                        | You are currently importing into Frontedge School / 2022-2023                                                                                                    |
| Student Test Scores                  | Import Instructions:                                                                                                    |
| Rubrics                              | J. Download the excel file (above) to get the proper file format and the list of existing items.     Save the file to a location on your as computer you will need to access later.                                                                                                    |
| Notifications                        | <ol> <li>Open the file from the saved location, make the additions and edits, then save and close the file.</li> </ol>                                                                                                    |
| Assets                               | <ul> <li>4. Click the Browse button, and find the saved file containing the updates.</li> <li>5. Click the Provide import button.</li> </ul>                                                                                                    |
| Development                          | 6. You will then be presented the items in the file. You can review the information to validate your changes. If there are any required columns missing, they will be listed as errors and the Import Data                                                                                                    |
| Health/Medical                       | button will not be available. Extra columns will be listed as warnings and ignored. 7. Click the <i>Import Data</i> button to continue or <i>Cancel Import</i> button to prevent the data from being updated.                                                                                                    |
| Events                               | 8. You will then be presented with the Import Summary, listing the number of rows processed and whether they were Skipped, Inserted, or Updated. You may also be presented with row specific errors, should any exist. It will list the row number, column name and the oroblem with the data. An example of this would be an email address that is not in the proper format. |
| Human Resources<br>Staff Evaluations |                                                                                                    |
| Process Forms                        | Note:                                                                                                    |
| Multi-Doc Importing                  |                                                                                                    |
| Professional Dev                     |                                                                                                    |
| Recruiting                           |                                                                                                    |
| Task Management                      |                                                                                                    |
| Time & Attendance<br>CRM             | Staff<br>→ Attendance →                                                                                                    |
| File Repository                      | r Attendance r<br>D Time Cards                                                                                                    |
| Feature Administration               | Salaried Time Sheets                                                                                                    |
| Casey Davies                         | Time Clock                                                                                                    |
| Karafonda SchoolFro                  | II Reports/Info 🕨                                                                                                    |
| Support<br>Frontedge School          | Substitutes                                                                                                    |
| 2022-2023<br>Administrator           | Import/Export Attendance Import/Export                                                                                                    |
| Change Role                          | Skup Exert/Iment Positions                                                                                                    |
|                                      | Expert Import Particle Staff                                                                                                    |
| D powered by                         | Export/Import Fund & Budget Codes                                                                                                    |
| C SchoolFron                         |                                                                                                    |
| Version 13.1                         | Export/Import Work Calendar Events                                                                                                    |
| © 2000 - 2023                        | Export/Import Pay Rates                                                                                                    |

#1653 – Ability to Override Schedule for a Period of Time
 This feature gives users the ability to override a schedule for a specific period of time. Example = override schedule for the summer.

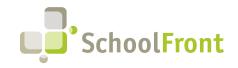

#### • #1658 – Ability to Carry Over from More Than One Code

System can now be configured to carry over from more than just one code (e.g., multiple codes can be configured for sick).

#### • #2260 – New Time-Keeping Report: Work Schedules

View all work Schedules and associated events. This report was created to make reviewing and troubleshooting time-keeping configuration easier. The report can be found by going to Time & Attendance > Reports / Info > Work Schedule Events.

| March 6 Excont<br>Schedul                                              | e Name Day                                      | Start Date | End Date   | Start Time | End Time | Lunch Break (Minutes) Guarant<br>(hours) |
|------------------------------------------------------------------------|-------------------------------------------------|------------|------------|------------|----------|------------------------------------------|
| 8                                                                      | 7                                               | 7          | 7          | 7          | 7        | <b>A A</b>                               |
| Bus Driv                                                               | er Monday                                       | 8/1/202    | 1 ?        | 9:00 am    | 11:00 am | ?                                        |
| ds Bus Driv                                                            | er Tuesday                                      | 8/1/202    | 1 ?        | 9:00 am    | 11:00 am | ?                                        |
| tendance Bus Driv                                                      | er Wednesday                                    | 8/1/202    | 1 ?        | 9:00 am    | 11:00 am | ?                                        |
| nents Bus Driv                                                         | er Thursday                                     | 8/1/202    | 1 ?        | 9:00 am    | 11:00 am | ?                                        |
| ation Bus Driv                                                         | er Friday                                       | 8/1/202    | 1 ?        | 9:00 am    | 11:00 am | ?                                        |
| st Scores Bus Driv                                                     | er Monday                                       | 8/1/202    | 1 ?        | 12:00 pm   | 2:00 pm  | ?                                        |
| Bus Driv                                                               | er Tuesday                                      | 8/1/202    | 1 ?        | 12:00 pm   | 2:00 pm  | ?                                        |
| Bus Driv                                                               | er Wednesdav                                    | 8/1/202    | 1 ?        | 12:00 pm   | 2:00 pm  | ?                                        |
| ant Bus Driv                                                           |                                                 | 8/1/202    |            | 12:00 pm   | 2:00 pm  | ?                                        |
| dical Bus Driv                                                         |                                                 | 8/1/202    |            | 12:00 pm   | 2:00 pm  | ?                                        |
| sources  Bus Driv                                                      |                                                 | 8/1/202    |            | 3:00 pm    | 6:00 pm  | ?                                        |
| ations Bus Driv                                                        |                                                 | 8/1/202    |            | 3:00 pm    | 6:00 pm  | ?                                        |
| rms  Bus Driv Bus Driv                                                 |                                                 | 8/1/202    |            | 3:00 pm    | 6:00 pm  | ?                                        |
| al Dev Bus Driv                                                        |                                                 | 8/1/202    |            | 3:00 pm    | 6:00 pm  | ?                                        |
|                                                                        |                                                 | 8/1/202    |            | 3:00 pm    | 6:00 pm  | ?                                        |
| gement  Bus Driv endance Staff                                         |                                                 |            |            |            |          |                                          |
| Attendance                                                             | Monday                                          | 6/27/202   | 1 ?        | 7:30 am    | 3:30 pm  | 30                                       |
| tory Time Cards<br>ministration Salaried Time<br>sey Davies Time Clock | Sheets - Tuesday                                | 6/27/202   | 1 ?        | 7:30 am    | 3:30 pm  | 30                                       |
| a SchoolFront Reports/Info                                             | Time Card Reports                               | 6/27/202   | 1 ?        | 7:30 am    | 3:30 pm  | 30                                       |
| dge School<br>2-2023 Substitutes<br>Import/Export                      |                                                 | 6/27/202   | 1 ?        | 7:30 am    | 3:30 pm  | 30                                       |
| inistrator Setup<br>nge Role 3:30pm                                    | Position Ancillary Jobs<br>Work Calendar Events | 6/27/202   | 1 ?        | 7:30 am    | 3:30 pm  | 30                                       |
| Clerical                                                               | Work Schedule Events                            | 6/28/202   | o <b>?</b> | 8:00 am    | 4:00 pm  | 30                                       |
| hoolFront Clerical 8                                                   | am-4pr Steff Position Annual Repo               |            | o <b>?</b> | 8:00 am    | 4:00 pm  | 30                                       |
| sion 13.1 Clerical 8                                                   | am-4pr<br>Attendance Group Contrac              | 6/28/202   | 0 ?        | 8:00 am    | 4:00 pm  | 30                                       |
|                                                                        | lam-4pr Approvers                               | 6/28/202   | o <b>?</b> | 8:00 am    | 4:00 pm  | 30                                       |
| Clerical 8                                                             | Position Certifications                         | 6/28/202   | o <b>?</b> | 8:00 am    | 4:00 pm  | 30                                       |
| Cust 7-3                                                               |                                                 | 10/31/202  |            | 7,00 pm    | 3:30 nm  | 30                                       |

#### • #2262 – Time Keeping Report, Position Skills

SchoolFront allows you to add Position Certification requirements for job postings, as well as generate a report for all positions and their required certificates. The report can be found by going to Time & Attendance > Reports / Info > Position Skills.

#### • #2460 – Lunch Minute Calculation & Display Improvements

Lunch minutes only appear when they are being deducted from an employee's work hours. If the employee does not work over 6 hours a day, the 30-minute lunch deduction is hidden (not displayed) to reduce confusion. If an employee's scheduled time is less than 6 hours a day, but they work over 6 hours for the day, the system automatically deducts the 30-minute lunch.

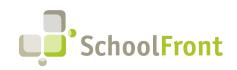

**by FrontEdge Inc.** 274 North Goodman Street, Suite B265 Rochester, NY 14607 Phone: (585) 568-7813

| Weekly Work Sche<br>Total Hours<br>0.000 Save & |                                          |                                          |                                          |                                          |                                          |                                         |
|-------------------------------------------------|------------------------------------------|------------------------------------------|------------------------------------------|------------------------------------------|------------------------------------------|-----------------------------------------|
| 0.000                                           | CIOSE                                    |                                          |                                          |                                          |                                          |                                         |
| Always select a Sunday                          | when choosing a start d                  | late.                                    |                                          |                                          |                                          |                                         |
|                                                 |                                          |                                          |                                          |                                          |                                          |                                         |
| In/Out 1                                        |                                          |                                          |                                          |                                          |                                          |                                         |
| Sunday                                          | Monday                                   | Tuesday                                  | Wednesday                                | Thursday                                 | Friday                                   | Saturday                                |
| Start:: 🛇                                       | Start: ·- O                              | Start: O                                 | Start: ·- O                              | Start:: 0                                | Start:: ©                                | Start:: ©                               |
| End:: 🛇                                         | End:: 🛇                                  | End:: 0                                  | End:: 0                                  | End:: 0                                  | End:: 🛇                                  | End:: 0                                 |
| Lunch                                           | Lunch                                    | Lunch                                    | Lunch                                    | Lunch                                    | Lunch                                    | Lunch,                                  |
| Break                                           | Break                                    | Break                                    | Break                                    | Break                                    | Break                                    | Break                                   |
| (Minutes):                                      | (Minutes):                               | (Minutes):                               | (Minutes):                               | (Minutes):                               | (Minutes):                               | (Minutes):                              |
| Total<br>Hours:                                 | Total                                    | Total                                    | Total<br>Hours:                          | Total                                    | Total                                    | Total<br>Hours:                         |
|                                                 |                                          |                                          |                                          |                                          |                                          |                                         |
| Guaranteed<br>Minimum (hours)                   |                                          | Guaranteed<br>Minimum (hours)            | Guaranteed<br>Minimum (hours)            | Guaranteed<br>Minimum (hours)            | Guaranteed<br>Minimum (hours)            | Guaranteed<br>Minimum (hours            |
| Pillindin (nours)                               | Pilling (insurs)                         | Pillindin (nours)                        | Pillindin (notiro)                       | Pilling (nours)                          | Pillina (IISAIS)                         | Pilling (nouro                          |
|                                                 |                                          |                                          |                                          |                                          |                                          |                                         |
| Set the portion of a                            | Set the portion of a                     | Set the portion of a                     | Set the portion of a                     | Set the portion of a                     | Set the portion of a                     | Set the portion of a                    |
| day to deduct the                               |                                          |                                          |                                          | day to deduct the                        | day to deduct the                        |                                         |
| correct accrual                                 |                                          |                                          | correct accrual                          | correct accrual                          | correct accrual                          |                                         |
| amount when                                     |                                          |                                          | amount when                              | amount when                              | amount when                              |                                         |
| Employee reports in                             |                                          |                                          |                                          |                                          | Employee reports in                      |                                         |
| days and requests a<br>full day absence.        | days and requests a<br>full day absence. | days and requests a<br>full day absence. | days and requests a<br>full day absence. | days and requests a<br>full day absence. | days and requests a<br>full day absence. | days and requests a<br>full day absence |
| full day absence.                               | tull day absence.                        | tull day absence.                        | tull day absence.                        | tull day absence.                        | tull day absence.                        | Tull day absence                        |
| Fraction of a Day                               | Fraction of a Day                        | Fraction of a Day                        | Fraction of a Day                        | Fraction of a Day                        | Fraction of a Day                        | Fraction of a Day                       |
| ×                                               | · · · · · · · · · · · · · · · · · · ·    | V                                        | · · · · · ·                              | · · · · · · · · · · · · · · · · · · ·    | · · · · ·                                | · · · ·                                 |
|                                                 |                                          |                                          |                                          |                                          |                                          |                                         |
| In/Out 2                                        |                                          |                                          |                                          |                                          |                                          |                                         |
| Sunday                                          | Monday                                   | Tuesday                                  | Wednesday                                | Thursday                                 | Friday                                   | Saturday                                |
| Start:: 0                                       | Start:: 0                                | Start: 0                                 | Start: ·- O                              | Start: 0                                 | Start: 0                                 | Start: 0                                |
| End:: 🛇                                         | End:: 🛇                                  | End:: 🛇                                  | End:: 🛇                                  | End:: 🛇                                  | End:: 🕓                                  | End:: 0                                 |
| Lunch                                           | Lunch                                    | Lunch                                    | Lunch                                    | Lunch                                    | Lunch                                    | Lunch                                   |
| Break                                           | Break                                    | Break                                    | Break                                    | Break                                    | Break                                    | Break                                   |
| (Minutes):                                      | (Minutes):                               | (Minutes):                               | (Minutes):                               | (Minutes):                               | (Minutes):                               | (Minutes):                              |
| T.I. I.                                         |                                          | Total                                    | Total                                    | Total                                    | Total                                    | Total                                   |
| Total                                           |                                          | Hours                                    | Hours                                    | Hours                                    | Hours                                    | Hours                                   |
| Total<br>Hours: Guaranteed                      | Hours:                                   | Hours:<br>Guaranteed                     | Hours:<br>Guaranteed                     | Hours:<br>Guaranteed                     | Hours:<br>Guaranteed                     | Hours:<br>Guarantee                     |

#### • #2522 – Improved Handling of Pre-Existing Absence Requests When an Employee Changes Positions

When an employee changes from one position to new position, the user goes to Staff Position and enters in an end date on the old position. If there are any absence requests after the end date, it does not allow the position to be ended. The HR admin then needs to either delete the requests or move them to the new position/attendance group. When this happens, the HR admin is now prompted with a warning and asked if they want to delete the transactions.

#### • #2635 – Ability to Mass Lock a Pay Period on Timecards

Users managing payroll in SchoolFront have the ability to export payroll without the timecard fully approved and/or locked. This feature adds the ability to lock a pay period en-mass so that associated records get locked and no additional changes can be made. Before this feature was implemented, locking had to be done on each employee, one at a time, which could be extremely time-consuming.

#### • #2701 – Tab that Displays Employee Attendance Balances

Added a tab that displays employee attendance balances so that approvers can more easily review and override the attendance of their employees as necessary.

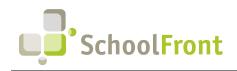

by FrontEdge Inc. 274 North Goodman Street, Suite B265 Rochester, NY 14607 Phone: (585) 568-7813

| Mon, March 6                               | Fisca<br>202     | ui i cui      | Calculation Date               | Update Calculat |                             | ) <u>Send Notification(s</u> | )                  |                |
|--------------------------------------------|------------------|---------------|--------------------------------|-----------------|-----------------------------|------------------------------|--------------------|----------------|
| nilies<br>port Cards                       |                  | Staff ID      | Last Name                      | First Name      | Absence Code<br>Description | Available                    | Current<br>Balance | Future Balance |
| endar<br>Ident Attendance                  |                  | 7             | 7                              | 7               | 7                           | 7                            | 7                  | 7              |
| ouncements                                 | 2                | Bug3662       | 3662                           | Bug             | Bereavement                 | 0                            | 0                  | 0              |
| cipline<br>nmunication                     | 2                | Bug3662       | 3662                           | Bug             | Conference                  | 0                            | 0                  | 0              |
| dent Test Scores                           | 0                | Bug3662       | 3662                           | Bug             | Jury Duty                   | 0                            | 0                  | 0              |
| rics                                       | -                | -             |                                |                 |                             |                              | -                  | -              |
| nissions<br>ifications                     | 2                | Bug3662       | 3662                           | Bug             | Personal                    | 0                            | 0                  | 0              |
| ets                                        | 2                | Bug3662       | 3662                           | Bug             | Sick                        | 0                            | 0                  | 0              |
| elopment                                   | P                | 2122          | Abright                        | Tara            | Bereavement                 | 0                            | 0                  | 0              |
| lth/Medical l<br>nts                       | 12               | 2122          | Abright                        | Tara            | Bereavement                 | 0                            | 0                  | 0              |
| nan Resources                              | 2                | 2122          | Abright                        | Tara            | Conference                  | 0                            | 0                  | 0              |
| ff Evaluations                             | 2                | 2122          | Abright                        | Tara            | Conference                  | 0                            | 0                  | 0              |
| ti-Doc Importing                           |                  | 2122          | Abright                        | Tara            | Family Sick                 | 0                            | 0                  | 0              |
| essional Dev                               |                  |               |                                |                 |                             |                              | -                  | -              |
| k Management                               | 2                | 2122          | Abright                        | Tara            | Family Sick                 | 0                            | 0                  | 0              |
|                                            | Staff            | (             | Abright                        | Tara            | Jury Duty                   | 0                            | 0                  | 0              |
|                                            | Attend           | · · · · ·     | Employee Balance<br>Attendance | Tara            | Jury Duty                   | 0                            | 0                  | 0              |
| ture Administration                        |                  | ed Time Sheet |                                | Tara            | Personal                    | 0                            | 0                  | 0              |
| <u>Casey Davies</u><br>rafonda SchoolFront | Time C<br>Report |               | Employee Calenda               | r<br>Tara       | Personal                    | 0                            | 0                  | 0              |
| Support<br>Frontedge School                | Substi           |               | Abright                        | Tara            | Sick                        | 0                            | 0                  | 0              |
| 2022-2023<br>Administrator<br>Change Role  | Setup            | t/Export      | of 18 (1743 items)             | Next Show 10    | 00 🗸 items per page.        | 4                            |                    |                |

#### • #2714 – Approval Not Allowed When Timecard Missing Punches

Approvers are prevented from approving timecards with missing punches because doing so will cause the calculations on the timecard to be incorrect.

#### • #2746 – Improved Debug View

In order to troubleshoot more efficiently, the following columns have been added when Debug View is selected on a timecard: Shift Diff 1 hours calculated Shift Diff 2 hours calculated Shift Diff 3 hours calculated

• #2783 – Attendance Export File Created for nVision Integration

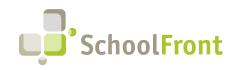

| 📩 😏 🤶 🔒 Staff Attendance Ir                 | nport/Export                                                                                                    |
|---------------------------------------------|----------------------------------------------------------------------------------------------------|
| Mon, March 6 Export                         |                                                                                                    |
| Students Click here to downloa              | d current data sheet to excel format.                                                                                                    |
| Courses                                     | d empty data sheet to excel format.                                                                                                    |
| Report Cards Import                         |                                                                                                    |
| Calendar                                    |                                                                                                    |
|                                             | se File No file chosen                                                                                                    |
| Announcements Preview Import                |                                                                                                    |
| Discipline You are currently importi        | ng into Frontedge School / 2022-2023                                                                                                    |
| Communication F                             | ing into including a series of a second second second second second second second second second second second s                                  |
| Student Test Scores Import Instructions:    |                                                                                                    |
|                                             | el file (above) to get the proper file format and the list of existing items.                                                                    |
| 2, 5676 the file to a                       | location on your as computer you will need to access later.<br>I the saved location, make the additions and edits, then save and close the file. |
| 4. Click the Browse I                       | outton, and find the saved file containing the updates.                                                                                          |
| 5. Click the Preview                        | Import button.<br>resented the items in the file. You can review the information to validate your changes. If there are an                       |
| Health/Medical 7. Click the Import L        | Data button to continue or Cancel Import button to prevent the data from being updated.                                                          |
| 8. You will then be p                       | resented with the Import Summary, listing the number of rows processed and whether they were Skipj<br>address that is not in the proper format.  |
| Human Resources                             | address that is not in the proper format.                                                                                                    |
| Staff Evaluations                           |                                                                                                    |
| Process Forms                               |                                                                                                    |
| Multi-Doc Importing                         |                                                                                                    |
| Professional Dev                            |                                                                                                    |
| Recruiting                                  |                                                                                                    |
| Task Management                             |                                                                                                    |
| Time & Attendance >> Staff                  |                                                                                                    |
| CRM Attendance                              |                                                                                                    |
| File Repository   Time Cards                |                                                                                                    |
| Feature Administration Salaried Time Sheets |                                                                                                    |
| Casey Davies Time Clock                     |                                                                                                    |
| Karafonda SchoolFront Reports/Info          |                                                                                                    |
| Frontedge School                            | Annual Annual (Consult                                                                                                    |
| 2022-2023                                   | Schedule Import                                                                                                    |
| Changes Dala                                | t/Import Positions                                                                                                    |
| Expo                                        | t/Import Position Staff                                                                                                    |
| Expo                                        | t/Import Fund & Budget Codes                                                                                                    |
| powered by                                  | t/Import Work Schedules                                                                                                    |
| Evpor                                       | t/Import Work Calendar Events                                                                                                    |
|                                             |                                                                                                    |
| Version 13.1                                | t/Import Pay Rates                                                                                                    |

#### • #1572 – Staff Attendance Report

Ability to generate the Staff Attendance Level 0 extract for NYS SIRS reporting purposes.

#### **Resolved Issues**

#### • #2099 – "Working" Message on Button Not Appearing When Clicked on Apple Devices

When an iPad user clicks on the Notification Send Button, it does not change to "Working" and, since users expect this behavior because of their experience on a web browser, they do not know it is working and they click multiple times which causes duplicate notifications to be sent. The same occurs when mass generating forms.

- **#2799 Cannot Delete Incorrectly Configured Attendance Groups** Error resulted when you attempted to delete incorrectly configured attendance groups.
- #2813 Single Staff Barcode Export to Word is Blank
   Multi-person barcode export to Word was working, but single person exports to Word resulted in a blank barcode image.
- #2819 Position Import Error Import failed when positions were imported.

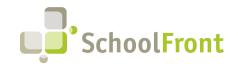

#### • #2826 – Override Budget Code Not Exported

Overridden budget code showed in time card totals but the overridden budget code was not in the payroll export file.

- #2948 Locked Time Card Not Displaying Ancillary Job
- #3072 Work Calendar Imports Failing
   When a parenthesis is used in the naming of work calendar items, those items failed to import.
- **#2703 Comments Required Functionality on Attendance Codes not Requiring Comments** Attendance codes configured to require comments when selected where not forcing users to add comments before submission.
- **#2709 Color Coding Malfunction on Employee Calendar** Color coding configured for the display of vacation and sick days wasn't working on employee calendars.

#### • #2658 – Pay Period Group Missing

Pay Period Group added (to Active Employees > Time and Attendance tab) so HR users can perform updates.

#### • #2696 – Attendance Override Allowing Resulting Negative Balance

SchoolFront allowed approver staff attendance overrides resulting in a negative balance. Validation of override actions has been added to prevent negative balances when they are not allowed.

#### • #2598 – Process Form Multi-Review Error

When reviewing multiple forms for approval, some users were receiving error messages. The condition would occur when the user selected forms on the grid, reviewed and approved those forms, then upon returning to the grid, selected more forms without clearing selections. This would cause an error because the forms selected in the already approved form list would not show an approval level option for the already approved forms.

#### • #3080 – Automatic Input of Lunch Minutes based on Hours Worked

Added the ability to configure lunch minutes. This is useful when an employee is scheduled to work 4 hours per day and their schedule does not have a lunch deduction, but they work 8 hours that day (i.e., over the 6-hour rule). The time could not be added to the schedule because the scheduled hours would have been made incorrect.

#### • #2729 – Employee Email Address with Apostrophe Character Cannot be Saved

If a user had an apostrophe in their email address, the email address could not be saved in the user's profile/details in SchoolFront.

• #2721 – Improved Performance (Speed) on Time Card Processing

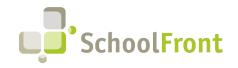

by FrontEdge Inc. 274 North Goodman Street, Suite B265 Rochester, NY 14607 Phone: (585) 568-7813

## New & Updated KB Articles

- <u>Attendance Coordinator Time Card Instructions</u>
- <u>Viewing Your Time Card</u>
- Move Time Punches
- <u>Time Cards Comp Time</u>
- <u>Change Staff Position</u>
- <u>Time Card PDF</u>
- Employee Calendars
- <u>Managing Absence Codes</u>
- Mass Update Pay Rates
- Work Locations
- <u>Attendance Supervisor Time Card Instructions</u>
- <u>Creating and Editing Employee Accruals</u>
- Import/Export Position Staff

## HR Hub (Employee HR Kiosk)

## New Features & Enhancements

#2634 – View Punches on Kiosk
 Added a screen and navigation path for viewing past 30 days of punches on a kiosk.

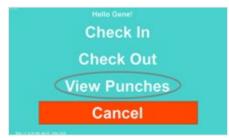

## New & Updated KB Articles

- How To Calibrate Kiosk Touchscreen
- <u>Kiosks: See Your Punches</u>

- Work Schedules
- Work Calendars
- <u>Export Attendance for Wincap</u>
- <u>Attendance Groups</u>
- Position Certifications/Skills
- Ancillary Jobs
- <u>Positions</u>
- Using Document Groups
- Managing Tracker Candidates
- Process Forms: Custom Fields
- <u>Read Only Grid Access</u>
- Process Forms: Approvers
- Process Forms: Form Access

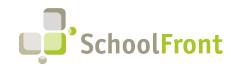

## **Employee Recruiting & Applicant Tracking**

### New Features & Enhancements

• #2745 – Change to Display of ADA Questions on RecruitFront Applications

The two ADA questions on the RecruitFront application did not make sense together, so the 2nd question is hidden when an applicant selects Yes in response to the first question.

| Americans with Dis                     | Isabilities Act                                                              |                           |
|----------------------------------------|------------------------------------------------------------------------------|---------------------------|
| Are you able to perform th applying?** | the essential functions (with or without reasonable accommodations) of the p | osition for which you are |
| No                                     |                                                                              | *                         |
|                                        |                                                                              |                           |
| If you answered NO, what               | t accommodations do you need to be considered for employment?                |                           |
| If you answered NO, what               | t accommodations do you need to be considered for employment?                |                           |
| If you answered NO, what               | t accommodations do you need to be considered for employment?                |                           |

• #2643 – Added Speak Other Languages to Applications

RecruitFront applications now allow applicants to indicate that they are able to speak languages other than English.

| vil Service Title: Are you currently wo<br>sition?             | rking in a Civil Service       | If currently w        | vorking in a Civil Service Position, please list t         |  |
|----------------------------------------------------------------|--------------------------------|-----------------------|------------------------------------------------------------|--|
| Yes                                                            | ~                              |                       |                                                            |  |
| Teacher / Admin / Teaching Asst. (Indic<br>SPECIFIC position.) | ate the position types you are | interested in being o | considered for. Note: This does not make you a candid      |  |
| Administrator                                                  | Clerical                       |                       | Finance                                                    |  |
| Food Service                                                   | Health Aide                    |                       | Human Resources                                            |  |
| Interpreter                                                    | Other                          |                       | School Counselor                                           |  |
| School Psychologist                                            | School Social Wo               | rker                  | Speech Language<br>Pathologist / Audiologist               |  |
| Teacher                                                        | Teaching Assistan              | nt                    |                                                            |  |
| Licenses Held (not all licenses used by ea                     | th district)                   |                       |                                                            |  |
| Art Therapy                                                    | Audiology                      |                       | Computer Applications Instruction                          |  |
| CPR/AED                                                        | Driver 30 hours of             | ourse                 | Driver Advanced 15 hour course                             |  |
| Driver CDL A                                                   | Driver CDL B                   |                       | Driver CDL C                                               |  |
| HVAC                                                           | Licensed Behavio               | or Analyst            | Music Therapy                                              |  |
| Notary                                                         | Nurse LPN                      |                       | Nurse RN                                                   |  |
| NYS Security Guard                                             | Occupational The               | erapy                 | Occupational Therapy Assistant                             |  |
| Physical Therapy                                               | Speech Therapy                 | Speech Therapy        |                                                            |  |
| Status (Indicate the types of employment y<br>other positions) | ou would like to be considered | for. Check district w | rebsites for specific application instructions for substil |  |
| Full-Time                                                      | Long-Term Subst                | itute                 | Part-Time                                                  |  |
| Per-Diem Substitute                                            | Seasonal                       |                       | Student Worker                                             |  |
| Summer School                                                  | Tutor                          |                       |                                                            |  |
| Areas of Proficiency (not all areas used b                     | y each district)               |                       |                                                            |  |
| Clerical - MS Office                                           | Clerical - Shortha             | and                   | Clerical - Switchboard                                     |  |
| Clerical - Wincap                                              | Clerical - Word P              | rocessing             | Computer Applications Instruction                          |  |
| Maint - Boiler                                                 | Maint - Carpentry              | у                     | Maint - Electric                                           |  |
| Maint - General Custodial                                      | Maint - Grounds                | Cleaning              | Maint - HVAC                                               |  |
| Maint - Lawn & Garden Care                                     | Maint - Machiner               | У                     | Maint - Painting                                           |  |
| Speak Other Languages                                          | Tech - Help Desk               |                       | Tech - Network                                             |  |
| Tech - Programming                                             | Theater-Instrume               | ental                 | Theater-Vocal                                              |  |
| Type of Position (not all positions used by                    | each district)                 |                       |                                                            |  |
|                                                                |                                |                       |                                                            |  |

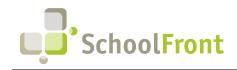

by FrontEdge Inc. 274 North Goodman Street, Suite B265 Rochester, NY 14607 Phone: (585) 568-7813

• #2504 – Footer Icons for Email and/or Phone Number Hidden if Not are Configured

If a telephone number or email address are not configured for a school district for RecruitFront, the telephone and email icons are hidden in the footer of the school district's RecruitFront job portal. Before, the icons would have remained with no content.

| Welcome                                                                          |                        |                                                                                                    |                                                                                                    |
|----------------------------------------------------------------------------------|------------------------|----------------------------------------------------------------------------------------------------|----------------------------------------------------------------------------------------------------|
| Home My Application Applicant Dashboard                                          | Creating a Job Applica | RPOSES ONLY ****<br>ment at Frontedge School Distric                                                                                                    | tl Please follow the steps below to create a RecruitFront<br>r District.                                                                                                    |
| Job Board     Job Board     Pagster     Log in     Icon hidden i     or phone ar |                        | Step 2<br>Create an Application<br>on the teld naispace of the Application<br>on the teld naispace of the Application<br>ongetes and cick Sam & Conceptes<br>the application by dividing Validane,<br>Same and Continue.<br>Already have an Application<br>oreator? Proceed to Skep 3 | Step 3<br>Apply to Specific Jobs<br>Section 2014 (Section 2014)<br>of the International Componentiation<br>of the International Componentiation<br>and dick Apply New. You may be<br>asked for additional Information.<br>A confirmation email is sent after you<br>successfully apply to a job posting. |
| Configure                                                                        |                        | support@frontedge.com<br>274 North Goodman Street<br>Suite B265<br>Rochester, NY 14607                                                                                                    | Online Web Recruitment<br>owr@monroe2boces.org<br>© 2022 - RecruitFront                                                                                                    |

• #2506 – Make Internal Job Postings Only Available to Eligible Employees

Internal job postings can now be restricted to specific groups of eligible employees so that ineligible employees neither see nor apply to such jobs.

• #2947 – Filter Job Board Using a Location and Radius in Miles

Applicants who have logged into RecruitFront and configured their home address can now filter the job board to only show postings with a specified mile-radius of their address.

| Job Board                             |                                                                 |                |                                  |                |
|---------------------------------------|-----------------------------------------------------------------|----------------|----------------------------------|----------------|
| Note: Click on a job title t          | to learn more about the position.                               |                |                                  |                |
| Filter to Interested Distribution     | cts Viller by Distance                                          |                | Search:                          |                |
| District 1                            | Position Title                                                  | Job Number 🎝 🏦 | Pay Scale                        | Zip<br>Code ↓↑ |
| Hilton Central School<br>District     | Bug 2670                                                        |                |                                  | 14468          |
| Wappingers Central<br>School District | Elementary Principal                                            |                | Per Contract                     | 12533          |
| Waterloo Central School<br>District   | UPK Teacher                                                     |                | Per WEA contract of<br>agreement | 13165          |
| Erie 1 BOCES                          | Coordinator, Workforce Development, Health<br>Careers 0522-0031 | 0522-0031      | *\$68,278 annually               | 14224          |

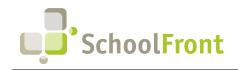

by FrontEdge Inc. 274 North Goodman Street, Suite B265 Rochester, NY 14607 Phone: (585) 568-7813

#1212 – Added Number of Notes Associated with Candidate Columns
 Added # of notes associated with candidate column throughout recruiting functions.

| 22 |   | Applicant Last<br>Name | Applicant First<br>Name | District Applicant | District Applicant Indicator | District Applicant Status | District Applicant<br>Notes Count | Cert Area List                                                                                     |
|----|---|------------------------|-------------------------|--------------------|------------------------------|---------------------------|-----------------------------------|----------------------------------------------------------------------------------------------------|
|    |   | 7                      | 7                       | 8                  | 7                            | 7                         | N.                                | 17                                                                                                 |
|    | P | ADAMCZAK               | JILLIAN                 |                    |                              |                           | 0                                 |                                                                                                    |
|    | P | ADAMS                  | JOHN                    |                    |                              |                           | c                                 |                                                                                                    |
|    | P | ADAMS                  | JOHN                    |                    |                              |                           | c                                 |                                                                                                    |
|    | P | ADAMS                  | JOHN                    |                    |                              |                           | c                                 |                                                                                                    |
|    | P | ADAMS                  | JOHN                    |                    |                              |                           | c                                 |                                                                                                    |
|    | P | ADAMS                  | JOHN                    |                    |                              |                           | c                                 |                                                                                                    |
|    | P | ADAMS                  | JOHN                    |                    |                              |                           | c                                 |                                                                                                    |
|    | P | Applicant              | Non Teacher             | N/A                |                              | Contact HR                | t                                 |                                                                                                    |
|    | P | Applicant              | Teacher                 | N/A                |                              | Hired                     | c                                 | Elementary (Pre K - 6), Elementary / Early Childho<br>2), Social Studies, Special Education (K-12) |
|    | P | Banker                 | Dylan                   | No                 | Application Complete         | New                       | c                                 | Admin - SBA                                                                                        |
|    | P | CARNEY                 | AMANDA                  |                    |                              |                           | C                                 |                                                                                                    |
|    | ۶ | CARNEY                 | AMANDA                  |                    |                              |                           | 0                                 |                                                                                                    |
|    | P | Carpenter              | George                  | N/A                |                              | Hired                     | c                                 |                                                                                                    |
|    | P | Carr                   | John                    |                    |                              |                           | c                                 |                                                                                                    |
|    | P | Cleaner                | Mary                    | Yes                | Application Complete         | Hired                     | 1                                 |                                                                                                    |
|    | P | Clyne                  | Joel                    |                    |                              |                           |                                   | Admin - SDA                                                                                        |

• #1229 – Rank Candidates on a Pre-Defined Scale

Gives tracker reviewers the ability to rank candidates on a scale setup by the district. To configure go to Recruiting > Recruiting Configuration > District List Management then locate TrackerCandidateRanking in the grid and select it to configure it.

| > System Name                                                                                                    | e                     | Display Name                                                                                               | Include<br>Empty                | Item<br>Count | Allow    | District Name         |
|----------------------------------------------------------------------------------------------------|-----------------------|----------------------------------------------------------------------------------------------------|---------------------------------|---------------|----------|-----------------------|
| 7                                                                                                    |                       | 8                                                                                                    | 7                               | 7             | 7        | 7                     |
| 🔎 PastPaidTenur                                                                                                    | ed                    | Tenured                                                                                                    | *                               | 2             | _        | All Districts         |
| ₽ TenureResigne                                                                                                    | edAsAlternative       | Have you ever resigned as an alternative to facing any types of charges or dismissal?                      | ⊻                               | 2             | <u> </u> | All Districts         |
| P TenweResigne                                                                                                    | editoAvoid            | Have you ever resigned from a position to avoid the effect<br>of denial of tenure?                         | × .                             | 2             |          | All Districts         |
| TrackerCandid                                                                                                    | lateRanking           | Candidate Ranking                                                                                          | *                               | 7             | 1        | FrontEdge School Dist |
| TrackerCandid                                                                                                    | lateStatus            | Candidate Status                                                                                           | ₹                               | 10            | ×        | FrontEdge School Dist |
| P TrackerLocatio                                                                                                    | on                    | Tracker Location                                                                                           | ✓                               | 23            | ×        | FrontEdge School Dist |
|                                                                                                    |                       | Candidate Reviewer Status                                                                                  | ~                               | 8             | ~        | FrontEdge School Dist |
| TrackerReview                                                                                                    | verStatus             | Candidate Reviewer Status                                                                                  | × .                             |               |          |                       |
| TrackerStatus                                                                                                    |                       | Candidate Reviewer Status<br>Tracker Status<br>4<br>how 100 v Items per page.                              | ×                               | 5             |          | FrontEdge School Dist |
| Proceeding of the second second      | f 1 (41 items) Next S | Tracker Status                                                                                             |                                 |               |          |                       |
| Page 1      of     Details List items                                                                                                    | 1 (41 items) Next S   | Tracker Status                                                                                             |                                 |               |          |                       |
| TrackerStatus     TrackerStatus     TrackerStatus     TrackerStatus     Details List Items     New List Items                                                                                                    | 1 (41 items) Next S   | Tracker Status<br>t<br>t<br>to v Items per page.                                                           | *                               |               |          |                       |
| TrackerStatus     TrackerStatus     TrackerStatus     Tore Page 1 v of     Details List Items     New List Item     Name                                                                                                    | 1 (41 items) Next S   | Tracker Status                                                                                             | *                               |               |          |                       |
| TrackerStatus TrackerStatus T | 1 (41 items) Next S   | Tracker Status<br>( Internet par page.<br>Display Name Sort<br>Order<br>V V<br>High                        | Color                           |               |          |                       |
| TrackerStatus     TrackerStatus     TrackerStatus     New List Items     New List Item     New List Item     Y     X    L High                                                                                                    | t (41 keme) Rect S    | Tracker Status                                                                                             | Color<br>1                      |               |          |                       |
| TrackerStatus     TrackerStatus     Tracker     | t (41 keme) Rect S    | Tracker Status                                                                                             | Color<br>1                      |               |          |                       |
| P     TrackerStatus       P     TrackerStatus       Correlation     International Status       Details     List Items       Name     Name       Name     Name       X     High       X     High       X     Media       X     Media                                                                                                    | s<br>um High          | Tracker Status<br>←<br>Tracker Status<br>←<br>Display Name<br>V<br>V<br>Nedum High<br>Medium<br>Medium Low | Color<br>1 2<br>3               |               |          |                       |
| TrackerStatus     TrackerStatus     Page 1 v of     Details List Items     Name     X / High     X / High     X / Hedi     X / Medi     X / Medi     X / Medi                                                                                                    | s<br>um High          | Tracker Status                                                                                             | Color<br>1 1<br>2 2<br>3 1<br>4 |               |          |                       |

#1252 – Prevent Deletion of Trackers & Job Postings with Associated Candidates
 SchoolFront now only allows the deletion of Trackers and Job postings with zero associated applicants and candidates.

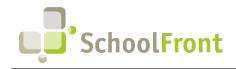

**by FrontEdge Inc.** 274 North Goodman Street, Suite B265 Rochester, NY 14607 Phone: (585) 568-7813

#1307 – Added a Column for Tracker Name to the District Applicant Notes Tab
District Notes that resulted from Trackers with Auto Add Notes to Applicant selected will include the name of
the tracker.

|               |   | Applicant Last<br>Name | Applicant First<br>Name  | Permanent Zip             | District Job<br>Applications | District<br>Trackers | Personal Email A    | ddress How did you hear about               |
|---------------|---|------------------------|--------------------------|---------------------------|------------------------------|----------------------|---------------------|---------------------------------------------|
|               |   | 7                      | 7                        | 7                         | 7                            | 7                    | 7                   | Y                                           |
|               | P | Driver                 | Johanna                  |                           | 1                            | 3                    |                     | testing                                     |
|               | P | Driver                 | John                     |                           | 1                            | 2                    |                     | friend                                      |
| )             | P | Fregoe                 | Susan                    | 14624                     | 1                            | 1                    |                     | Online web recruitment                      |
|               | P | GONZALEZ               | SAMARA R                 |                           | 0                            | 1                    |                     |                                             |
|               | P | GONZALEZ               | VITO                     |                           | 0                            | 1                    |                     |                                             |
|               | P | GONZALEZ               | VITO                     |                           | 0                            | 0                    |                     |                                             |
| 7             | 0 | GONZALEZ               | VITO                     | 4                         | 0                            | 0                    |                     |                                             |
| etails<br>New |   |                        | plicant Files District A | pplicant Notes All Job Po | sting Documents H            | teferences St        | udent Teaching Trac | cker Candidates NY Certs Out Of State Certs |
|               |   |                        |                          | Created By                | Tracker<br>Note              | Date<br>Modified     | Date Created        | Tracker Name                                |
|               |   |                        | <                        | 7                         | 7                            | 7                    | 7                   |                                             |
|               |   |                        | *                        |                           | *                            | 4/26/201             | 9 4/26/2019         | Bus Drivers 2019-2020 school year           |
|               |   |                        | *                        |                           | *                            | 4/26/201             | 9 4/26/2019         | Bus Drivers 2019-2020 school year           |
|               |   |                        |                          |                           |                              |                      |                     |                                             |
|               |   |                        |                          |                           |                              |                      |                     |                                             |

• #2631 – Add Individuals to Civil Service Lists Manually

Previously individuals could only be added to a district's civil service lists by importing the list. Now individuals can be added to the list individually (with manual data entry into provided fields).

| ob Board                                                                               |                                   |                 |              |        |
|----------------------------------------------------------------------------------------|-----------------------------------|-----------------|--------------|--------|
| Note: Click on a job title t                                                           | to learn more about the position. |                 |              |        |
| Eller to be an a Dist                                                                  |                                   |                 |              |        |
|                                                                                        | cts 🧹 Filter by Distance          |                 | Country      |        |
| how 10 v entries                                                                       |                                   |                 | Search:      |        |
|                                                                                        | Position Title                    | t Job Number It |              | Zip    |
| District 11                                                                            |                                   | 1 Job Number    | Pay Scale 1  | Code 🥼 |
| Hilton Central School                                                                  | Bug 2670                          | Job Number 1    | ray scale    | 14468  |
| District If<br>Hilton Central School<br>District Wappingers Central<br>School District |                                   | Job Number      | Per Contract |        |
| Hilton Central School<br>District<br>Wappingers Central                                | Bug 2670                          | Job Number      |              | 14468  |

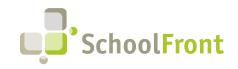

#### • #2371 – Send notifications from the Job Posting Details Tab

Previously you could only send in mass from above the grid. This allows you to quickly generate the job posting PDF from the details tab.

|                                                            | Job Title                                                                                             | Job Number                                 | External           | Internal        | Post<br>Appears  | Post<br>Disappears    | External<br>Applicant<br>Count | Internal<br>Applicant<br>Count | On<br>Site | Active    |
|------------------------------------------------------------|----------------------------------------------------------------------------------------------------|--------------------------------------------|--------------------|-----------------|------------------|-----------------------|--------------------------------|--------------------------------|------------|-----------|
| 5                                                          | 7                                                                                                    | 7                                          | 7                  | 7               | 7                | 7                     | 7                              | 7                              | 7          | 7         |
| <b>_</b>                                                   | Night-Time Cleaner                                                                                    | CL0001                                     | ×                  | ×               | 11/16/2022       | 11/16/2022            | 0                              | 1                              | _          | ¥         |
|                                                            | "Senior Data Processing Clerk: Civi<br>Service Webinar                                                | 1                                          | <u> </u>           | <u> </u>        | 10/26/2022       | ?                     | 0                              | 0                              | ×          | ¥         |
| . p                                                        | Senior Data Processing Control Cler                                                                   | k                                          | ✓                  | ⊻               | 1/10/2022        | ?                     | 0                              | 1                              | ⊻          | ⊻         |
| rev) Page 🚺                                                | V of 1 (34 items) Next Show 100                                                                       |                                            |                    |                 | 1/11/2022        | 2/21/2022             | ŋ                              | 0                              |            |           |
| etails   Annl                                              |                                                                                                    | tes Joh Links Jo                           | h Files External C | uestion Answer  | s Internal Quest | ion Answers   Eli     | nible Civil Sen                | vice Interna                   | al Emplo   | vee Group |
| Edit 🗙                                                     | icants Trackers Tracker Candida<br>Delete Send Notification                                           |                                            |                    | Question Answer | s Internal Quest |                       | gible Civil Ser                | vice Interna                   | al Emplo   | yee Group |
| Edit 🗙                                                     | Delete Send Notification                                                                              |                                            |                    |                 |                  |                       | gible Civil Sen                | vice Interna                   | al Emplo   | yee Group |
| ctive                                                      | Delete Send Notification<br>Nob Settings                                                              | O <u>Close Job(s)</u>                      |                    |                 |                  |                       |                                | vice Interna                   | al Emplo   | yee Group |
| <u>Edit</u><br>ommon J<br>ctive                            | Delete Send Notification<br>nob Settlings<br>Replaces                                                 | O <u>Close Job(s)</u>                      | Copy Job           |                 |                  | osting PDF<br>Job Num |                                | vice Interna                   | al Emplo   | yee Group |
| Edit X<br>ommon J<br>ctive<br>s<br>bb Title<br>ght-Time Cl | Delete Send Notification     lob Settings     Replaces eaner ion Civil Servit s Post Disap 11/16/2022 | o <u>Close Job(s)</u><br>:e Title<br>pears | Copy Job           | View Job as Ap  |                  | Job Num<br>CL0001     | ber                            | vice Interna                   | al Emplo   | yee Group |

#1793 – Applicants Can Remove All Postings from a Specific District from Their Job Board
Job seekers (applicants) on RecruitFront can quickly filter to only those districts they are interested in working
for. Districts of interest can be selected by the applicant on the Applicant Dashboard page.

| Job Board                                       |                                                                        |                                         |                                            |                  |        |
|-------------------------------------------------|------------------------------------------------------------------------|-----------------------------------------|--------------------------------------------|------------------|--------|
| Home My Application                             | Job Board                                                              |                                         |                                            |                  |        |
| Applicant Dashboard Job Opportunities Job Board | Note: Click on a job ti<br>Filter to Interested D<br>Show 10 v entries |                                         |                                            | Search:          | Zip    |
| 2 Help                                          | District 11                                                            | Position Title                          | 1 Job Number                               | Pay Scale        | Code 1 |
| ello, Thomas Karafonda                          | Hilton Central School<br>District                                      | Bug 2670                                |                                            |                  | 14468  |
| og off                                          | Hilton Central School<br>District                                      | 2022-23 Substitute Teachers             | 22-23-TCH                                  | \$105/day        | 14468  |
|                                                 | Baldwin Union Free<br>School District                                  | 2022-2023 ELA Teacher at Shubert School | 2022-2023 ELA Teacher at<br>Shubert School | Per BTA Contract | 11510  |
|                                                 | Baldwin Union Free                                                     | Typist Clerk (Provisional)              | TC-PROV                                    | Per Contract     | 11510  |
|                                                 | School District                                                        |                                         |                                            |                  |        |

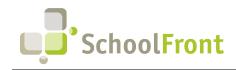

by FrontEdge Inc. 274 North Goodman Street, Suite B265 Rochester, NY 14607 Phone: (585) 568-7813

#2186 – Added link to Internal Job Postings to Top of Left Menu for Personal Profile Role
 Internal job postings used to only be located under Recruiting in left vertical navigation menu when users
 accessed SchoolFront using Personal Profile Only. We received feedback that it was difficult to find so it is now
 located at the top of the menu as well.

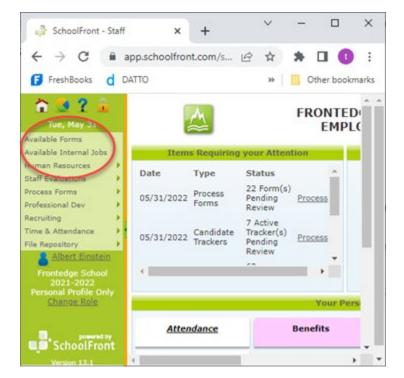

• #1336 – Added Ability to Sort Order of Rubric Standards

Standards added to rubrics were being sorted alphabetically. You can now change the order they display in.

| rt Or | 1.00                    |                                                                                                    |                                 |  |
|-------|-------------------------|----------------------------------------------------------------------------------------------------|---------------------------------|--|
| Expo  |                         |                                                                                                    |                                 |  |
|       | Assessment Standar      | d Name Assessment Standard Description                                                                                                    | Assessment Standard<br>Category |  |
|       | 7                       | $\nabla$                                                                                                    | $\bigtriangledown$              |  |
|       | Standard 4              | Library Teacher Assistant (LTA): Information, materials and resources<br>are managed and organized in an accurate, precise, and timely<br>manner. NOTE: Applicable ONLY to the Library Teacher Assistant (LTA).           | Teacher Assistant               |  |
|       | Standard #1             | The application of Database Systems, Microsoft Programs and/or<br>similar programs, is completed effectively and efficiently.                                                                                             | Clerical                        |  |
|       | Standard #2             | Compiles and organizes the completion of work; that is, assigned<br>tasks related to department and/or building management is completed<br>in an effective and efficient professional manner.                             | Clerical                        |  |
|       | Standard #1             | Bus driver responsibilities are conducted in an effective and efficient<br>manner in accordance with recognized driving safety rules and<br>regulations; federal law, state law, and district and department<br>policies. | Bus Driver                      |  |
|       | Standard #2             | Manages and maintains a clean bus and sustains an appropriate and<br>positive travel experience for the students.                                                                                                    | Bus Driver                      |  |
|       | Standard #4             | Demonstrates the willingness and ability to improve skills and<br>understandings associated with the functions, expectations, and<br>requirements of the bus driver position.                                             | Bus Driver                      |  |
|       | Standard #1             | Commodities (food and supplies) are ordered, stored, and served in<br>an efficient and effective manner and used in a timely fashion.                                                                                     | Cook Manager                    |  |
|       | Standard #2             | Supervision of Food Service Workers is based on growing their skills,<br>improving their job performance, and enhancing the overall quality;<br>that is effectiveness and efficiency of the department.                   | Cook Manager                    |  |
|       | Standard #4             | Leadership that influences, motivates, and enables others to<br>contribute to the effectiveness and success of the Food Service<br>Department.                                                                            | Cook Manager                    |  |
|       | Chandard #2             | Communication with supervisors/administrators, other                                                                                                    | All Dobeins                     |  |
| Prev  | Page 1 V of 1 (47 items | ) Next Show 100 V items per page.                                                                                                    |                                 |  |

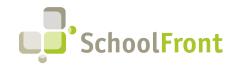

### **Resolved Issues**

- #3266 RecruitFront Footer Show/Hide Functionality Not Operating Properly The visibility rules for RecruitFront footer elements were not functioning as expected.
- #3226 Adding a Civil Service Eligible Applicant with a Score over 999 Caused an Error
   When a civil service applicant was manually added with a score over 999, an error resulted when the eligible applicant was saved. The score is now limited to a maximum of 100.
- #2829 Tracking Last Edited by on Job Postings
   Last Edited By is now updated when a job posting is created and any time anyone changes the job posting via edit, or mass edit.
- #1580 District Not Removed from Participating Districts List When Unchecked
   If a job applicant unchecked a previously checked school district from his or her Participating Districts list in RecruitFront, the applicant still showed up in the districts that were previously selected.

## New & Updated KB Articles

- <u>Tracker Candidate Notes</u>
- Using the Tracker Candidate Dashboard
- <u>Attach a File to an Assigned Candidate</u>
- <u>Getting Started / Overview: Recruiting from a</u> <u>Civil Service List</u>
- <u>Add Candidates Who Respond to Civil Service</u> Canvasing to Tracker
- <u>Track Civil Service Candidate Responses &</u> <u>Recruiting Status</u>
- <u>Civil Service: Manually Enter Candidates</u>
- <u>Create Canvas Letters (and Mailing Labels) for</u> <u>Civil Service List Candidates</u>
- Design a Canvas Letter Mail-merge Template
- Associate a Civil Service List with a Tracker

- <u>Civil Service List Upload</u>
- <u>Enable/Disable Civil Service List Management</u>
   <u>Functionality</u>
- How to Apply to Job Postings
- <u>View Job Opportunities</u>
- <u>Generating Job Postings For Print</u>
- Creating a New Job Posting
- Delete Job Posting/Tracker
- Mass Editing Job Postings
- Details Tab Editing a Job Posting
- <u>Candidate Ranking</u>
- <u>Creating Document Groups</u>
- <u>Register / Create an Account on RecruitFront</u>
- <u>Unsubscribe from RecruitFront Emails</u>

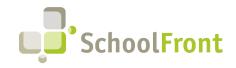

## **Employee On-Boarding**

### **Resolved Issues**

- #2777 On-boarding Task Not Marked Complete When Completed
   The on-boarding task, Queue for Financial Feed (WinCap), was not updating the task as completed after an
   employee was been on-boarded to WinCap.
- **#2529** Error Resulting When Approving Recommend to Hire Form Issue caused by an error in the custom Notification Template configured to send in the Email Rules.

### New & Updated KB Articles

- All Tasks Grid Options
- Deactivating New Hires

## "Mail-Merge" Functionality (e.g., Notifications & Process Forms)

### New Features & Enhancements

#### • #850 – Retain History of Notification Template Changes

Whenever the save is pushed on the Notification Template Builder, an entry is placed in a new Template History Tab. The log captures the name of the user who made the change, the date and time of the change, and updated HTML from the notification builder.

| ue, July 12                                              | New Notification Template Export                 | o saved searches 🛩 📕 🤸 🛚            | lo saved layouts 🗸 💧    |                                                                                                    |                                | N   |
|----------------------------------------------------------|--------------------------------------------------|-------------------------------------|-------------------------|----------------------------------------------------------------------------------------------------|--------------------------------|-----|
| ts 🕴                                                     | Name                                             | Category Name                       | Notification Type       | Template Description                                                                                 | Destination HR Folder          | Bre |
|                                                          | Y                                                | Y Contains test                     | $\overline{\nabla}$     | $\nabla$                                                                                             | $\nabla$                       | Y   |
| s 🔸                                                      | 🔎 blank heading                                  | MTest Staff Evaluation              | Staff Evaluation        |                                                                                                    |                                | _   |
| Cards >                                                  | 🔎 Casey Test Quoting                             | Casey Test Quoting                  | CRM Cross Contract Form |                                                                                                    |                                | _   |
| t Attendance                                             | Custodial and Maintenance Employees<br>(Michele) | MTest Staff Evaluation              | Staff Evaluation        | Evaluation form for custodial and maintenance<br>employees                                           | $\hat{\downarrow}$ Evaluations | _   |
| ne 🕨                                                     | Hilton Medical Benefits Cancellation Form        | MTest Benefits                      | Benefits                | Excellus Medical Benefits Cancellation Form for Hilton                                               | \$                             |     |
| nication  It Test Scores                                 | 🔎 lkjikjikj                                      | MTest Tests                         | Tests                   |                                                                                                    |                                |     |
| ions •                                                   | Salary Notice in Email                           | Tk Test Multi doc                   | Multi-Document Import   | Send this notification to provide Employee with email o<br>Salary Notice from Multi-Doc Process Form | f 🌲 Salary Notice              | -   |
| tions 🕨                                                  | Salary Notice Public PDF                         | Tk Test Multi doc                   | Multi-Document Import   | Send this notification to provide Employee with public<br>PDF from Multi-Doc Process Form.           | 🖕 Salary Notice                |     |
| oment 🕨                                                  | 🔎 test                                           | MTest Applicant                     | Applicant               | test                                                                                                 | A<br>V                         | _   |
| Medical 🕨                                                | P Testing MTest Admissions                       | MTest Admissions                    | Admissions              | Testing Template                                                                                     | \$                             | _   |
| Resources 🔹 🕨                                            | Festing MTest Applicant                          | MTest Applicant                     | Applicant               | Testing Template                                                                                     | *                              |     |
| Forms                                                    | P Testing MTest Benefits                         | MTest Benefits                      | Benefits                | Testing Template                                                                                     | ÷<br>v                         |     |
| oc Importing  ional Dev ing i                            | Prev Page 1 V of 1 (29 items) Next Show 10       | <ul> <li>items per page.</li> </ul> |                         |                                                                                                    |                                | ÷   |
| ng<br>nagement<br>Attendance                             | Details Custom Fields Notification Send          | otification HTML History            |                         |                                                                                                    |                                |     |
| ository                                                  | Template HTML                                    |                                     |                         | User Name                                                                                            | Date Updated                   |     |
| Administration                                           | 8                                                |                                     |                         | Y                                                                                                    | 7                              |     |
| Casey Davies<br>anda SchoolFront<br>Support              | This is a test                                   |                                     |                         | <ul> <li>Casey Davies Karafonda</li> <li>✓ SchoolFront Support</li> </ul>                            | 7/12/2022 13:41:42             | EST |
| itedge School<br>1021-2022<br>Iministrator<br>hange Role |                                                  |                                     |                         |                                                                                                    |                                |     |
| SchoolFront                                              | Prev Page 1 V of 1 (1 items) Next Show 100       | V items per page.                   |                         |                                                                                                    |                                | ,   |

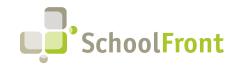

#### • #851 – Ability to "Rollback" Changes Made to HTML in Template Builder

All changes to the HTML in the template builder are now logged on a tab with the Notification Template Details (see #850, above). Users can now "rollback" changes they made to an earlier version of the HTML by clicking the rollback icon on the row in the change log grid.

| Details       | Custom Fields Notification Sends Notification HTML History |   |                                               |                        |   |
|---------------|------------------------------------------------------------|---|-----------------------------------------------|------------------------|---|
| Export Export |                                                            |   |                                               |                        |   |
|               | emplate HTML                                               |   | User Name                                     | Date Updated           |   |
| <pre></pre>   | 7                                                          |   | 8                                             | 7                      |   |
| \$            | is a test                                                  | * | Casey Davies Karafonda<br>SchoolFront Support | 7/12/2022 13:41:42 EST | ^ |
|               |                                                            |   |                                               |                        | ÷ |
|               |                                                            |   |                                               |                        |   |
| Prev P        | ge 1 💙 of 1 (1 items) floxt Show 100 💙 items per page.     |   |                                               |                        |   |
|               |                                                            |   |                                               |                        |   |

#2614 – Ability to See Number of Forms Associated with a Form Category
 Added ability to see the number of forms that are associated with a selected form category in the forms grid.

|   | Category Name                                   | Туре                                     | Description                                                                                                    | Enabled Fe | orm Count |
|---|-------------------------------------------------|------------------------------------------|----------------------------------------------------------------------------------------------------|------------|-----------|
|   | $\nabla$                                        | 8                                        | $\nabla$                                                                                                    | 4          |           |
| ) | Absence Request Forms                           | Absence Request                          |                                                                                                    |            | 3         |
| D | Health Enrollment                               | Absence Request                          |                                                                                                    |            | 0         |
| ) | Change Absence Request Forms                    | Attendance Change Request                |                                                                                                    |            | 1         |
| D | Claim Form                                      | Claim Form                               |                                                                                                    |            | 2         |
| ) | Casey CC Test - Communications Services Quoting | CRM Cross Contract Form                  | Cross contract                                                                                                    | \$         | 1         |
| D | Casey Test - Communications Services Quoting    | CRM Quote Form                           | Communications Service Quote - Created to Test the Communication<br>Services Quote provided by Cap Region BOCES/NERIC. | *<br>*     | 1         |
| D | Annual Enrollment Forms                         | Human Resource Employee<br>Process Forms | Annual Enrollment Forms                                                                                                | \$         | 6         |
| 0 | Attendance                                      | Human Resource Employee<br>Process Forms | Employee Attendance Forms                                                                                              | •          | 1         |
| 0 | Conference Request Forms                        | Human Resource Employee<br>Process Forms |                                                                                                    |            | 0         |
|   | Daily Forms                                     | Human Resource Employee<br>Process Forms |                                                                                                    |            | 2         |
|   |                                                 | Human Resource Employee                  |                                                                                                    |            |           |

#### • #2615 – Manage All Forms Associated with a Form Category

Added ability to manage all of the forms associated with a specific form category from a tab on the form category details. This is a time-saving feature, philosophically in line with our 360-degree approach to navigating SchoolFront, making information available in multiple ways, right where it's needed.

|                  | ew Form Category 📷 Export                       |                                                                 |                                                                                                    |             |         |
|------------------|-------------------------------------------------|-----------------------------------------------------------------|----------------------------------------------------------------------------------------------------|-------------|---------|
| · ·              | Category Name                                   | Туре                                                            | Description                                                                                                    | Enabled For | m Count |
| •                | 7                                               | 8                                                               | 7                                                                                                    | 7           |         |
| 12               | Absence Request Forms                           | Absence Request                                                 |                                                                                                    |             | 3       |
| 1 2              | Health Enrollment                               | Absence Request                                                 |                                                                                                    |             | 0       |
| 12               | Change Absence Request Forms                    | Attendance Change Request                                       |                                                                                                    |             | 1       |
| 2                | Claim Form                                      | Claim Form                                                      |                                                                                                    |             | 2       |
| : 2              | Casey CC Test - Communications Services Quoting | CRM Cross Contract Form                                         | Cross contract                                                                                                    | ÷           | 1       |
| res 🔎            | Casey Test - Communications Services Quoting    | CRM Quote Form                                                  | Communications Service Quote - Created to Test the Communication<br>Services Quote provided by Cap Region BOCES/NERIC. | *           | 1       |
| : 2              | Annual Enrollment Forms                         | Human Resource Employee<br>Process Forms                        | Annual Enrollment Forms                                                                                                | ¢           | 6       |
| : 2              | Attendance                                      | Human Resource Employee<br>Process Forms                        | Employee Attendance Forms                                                                                              | \$          | 1       |
| ' 👂              | Conference Request Forms                        | Human Resource Employee<br>Process Forms                        |                                                                                                    |             | 0       |
| ° ;              | Daily Forms                                     | Human Resource Employee<br>Process Forms                        |                                                                                                    |             | 2       |
| 1                |                                                 | Human Resource Employee                                         |                                                                                                    |             |         |
| ing 🕨            | Page 1 V of 1 (42 items) Next Show 100 V item   | s per page.                                                     |                                                                                                    |             |         |
|                  | $\frown$                                        |                                                                 |                                                                                                    |             |         |
| t Detai          |                                                 |                                                                 |                                                                                                    |             |         |
|                  |                                                 |                                                                 |                                                                                                    |             |         |
| •                | Form Name                                       | Form Description                                                | Enabled                                                                                                    |             |         |
| ration<br>lavies | <b>∀</b>                                        | 7                                                               | Y                                                                                                    |             |         |
| oolFront         | Absence Request                                 |                                                                 | *                                                                                                    |             |         |
| chool            | Absence Request - All Other Codes               |                                                                 | *                                                                                                    |             |         |
| 22<br>ptor       | Absence Request - Jury Duty                     |                                                                 | ≪                                                                                                    |             |         |
| ole 🔎            | Absence Request - Personal Days                 |                                                                 | <u></u>                                                                                                    |             |         |
| Q                | Attendance Request Form                         | Please use this form to submit a<br>requests requiring approval | ill attendance                                                                                                    |             |         |

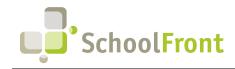

by FrontEdge Inc. 274 North Goodman Street, Suite B265 Rochester, NY 14607 Phone: (585) 568-7813

#### • #3028 – Assign Backup Approvers

HR can specify backup approvers to approve process forms when the main approver is absent. Backup approvers are included in notifications resulting from the Email Rules on the process forms. The main approver will still be available to approve the form while a backup approver is assigned.

|                                     |       | tive Employees<br>Hide SSN 👻 Se | lect Action    | Y 🛟 New                                                    | Employee 📷 Ei | xport 🗹 🗄     | Select saved search • | 🖌 🖁 📈 All Colu              | mns Layou |
|-------------------------------------|-------|---------------------------------|----------------|------------------------------------------------------------|---------------|---------------|-----------------------|-----------------------------|-----------|
|                                     | -     | Stair 10                        | Last Name      | First Name                                                 | Middle Name   | Work E        | mail Address          | We                          | irk Email |
|                                     |       | 7                               | 7              | 7                                                          | 9             | 7             |                       | 7                           |           |
|                                     | P     | qa_accrual                      | accrual        | qa                                                         |               |               |                       |                             |           |
|                                     | P     | NH1667001                       | Adams          | Lynn                                                       |               |               |                       |                             |           |
|                                     | P     | QA_FormReqAdmi                  | Admin          | Request                                                    |               |               |                       |                             |           |
|                                     | P     | SF101                           | Apple          | Jennifer                                                   |               |               |                       |                             |           |
|                                     | P     | Bug1538pt1                      | Apple          | Test1                                                      |               |               |                       |                             |           |
|                                     | P     | NH1722685                       | Applicant      | Teacher                                                    |               |               |                       |                             |           |
|                                     | P     | 5002                            | Archer         | Pat                                                        |               |               |                       |                             |           |
|                                     | P     | TC127N                          | AttemptIn      | Timed                                                      |               |               |                       |                             |           |
|                                     | P     | TC129N                          | AttemptIn      | Timed                                                      |               |               |                       |                             |           |
| Details<br>Staff 1<br>SF10<br>Atten |       | Supervisor                      | in Info Assets | Roles Personnel F<br>State Assigned II<br>Professional Dev | ,             | Personnel Fol | Department            | Personnel File Log<br>visor | Pay Var   |
| Super                               | visor | 2                               |                | Supervisor 3                                               |               |               | Supervisor 4          |                             |           |
| Super                               | visor | 5                               | ~              | Supervisor 6                                               |               | *             | Backup Approver       |                             | ž         |
| Work<br>Salutz<br>Nickn             | ition | ion                             |                | Bargaining Unit                                            |               | 1             | Middle Name           |                             |           |
| Legal<br>No V                       | •     |                                 |                | Send Dashboard                                             | Summary       |               |                       |                             |           |

#### • #3299 – Process Form Approval via Email

Added ability to click a link to approve a form from a customizable Form Pending Approval notification email. Users who access approval functionality from the link are given the same functionality as they do if they accessed the Review link from the Details tab of a process form submission. This functionality is configurable when setting up approver(s). Email links of this type expire. When approvals of this nature are completed IP Address of the approver is logged along with other identifying information. The link does not allow for approving the same level twice. The users are not required to login therefor this feature should not be used for forms that contain sensitive information.

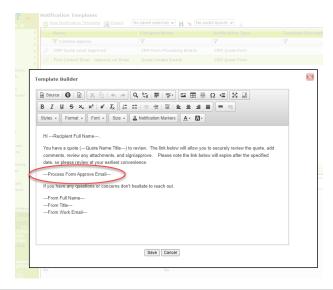

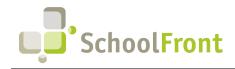

### **Resolved Issues**

#### • #1033 – Make Preview Template on Screen Match What Prints

When a notification or process form template is previewed in SchoolFront, the preview now matches the final output—before this fix, the preview on the details tab was influenced by the CSS in the SchoolFront user interface and didn't always match the final system output which reduced the value of the preview functionality.

- **#2355 Notification Custom Fields Should Prevent Two Fields with the Same Name** When a user would navigate to a read only grid associated with a process form that contained common named fields, they would get an error.
- #2472 Send Email Notifications does not Change Subject When Selecting Other Notification Templates
   For notification templates that have a default email subject, when going to send notifications the default subject
   appears for the selected template. If you change to a different template, the default subject does not change to
   the new selected template.
- **#2750 Default Subject Not Working in Email Notifications** Despite specifying a default subject in the notification template, the default subject was not being used when emails were sent, requiring a subject be specified again.

## New & Updated KB Articles

- How to Submit a Mileage Claim Form
- <u>Mileage Claim Form Setup</u>
- Mileage Claim
- Daily Dashboard Summary Email
- Using an Email Mask as the "From" Email Address When Sending Email Notifications via SchoolFront
- Defining and Editing Form Categories
- Archive a Notification Template

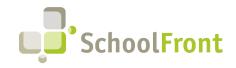

## SchoolFront Grids & Views

### New Features & Enhancements

#### • #2316 – Shared Grid Layouts and Filters

Ability for users with appropriate permissions to save grid layouts and filters and then share them so that other users in their organization can access and use them.

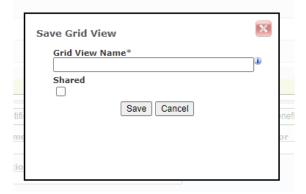

• #2388 – Ability to Save Sorting & Filtering Views for Later Use on Tracker Candidate Grid Users can now save and reuse grid filters and column sorting on the Tracker Candidate grids.

| ts                                                       |          | )          | Tracker Nar        | ne                      | Tracker Title           |                | Tracker<br>Date | Due # of<br>Candid | # of I<br>ates Candi | nternal # of Ex<br>lates Candid | ternal # of<br>ates Revie | wers      | Auto Add J<br>Applicants | ob Tracker           | Description             |             |
|----------------------------------------------------------|----------|------------|--------------------|-------------------------|-------------------------|----------------|-----------------|--------------------|----------------------|---------------------------------|---------------------------|-----------|--------------------------|----------------------|-------------------------|-------------|
| s                                                        | × .      |            | 7                  |                         | 7                       |                | 7               | 7                  | 7                    | 7                               | 7                         |           | 7                        | 7                    |                         |             |
| s<br>Cards<br>ar<br>t Attendance<br>icements<br>ne       |          | ,p         | ***Senior D        | ata Processing Clerk    | Senior Data Pro         | essing Clerk   |                 | ?                  | 13                   | 9                               | 4                         | 1         | _                        |                      |                         |             |
| inication<br>t Test Scores<br>i<br>lons<br>itions        |          | Q,         | "Elementary<br>Wed | Teacher Webinar         | Elementary Teac         | her            | 3/31,           | /2022              | 2                    | 1                               | 1                         | 5         | ¥                        | Elementa             | ry Teacher              |             |
| iment<br>Medical                                         |          | P          | *Test for We       | binar                   | test                    |                |                 | ?                  | 5                    | 5                               | 0                         | 1         | ×                        |                      |                         |             |
|                                                          |          | P          | Auto Add 1 A       | Ahead of time           |                         |                |                 | ?                  | 10                   | 8                               | 2                         | 3         | ≮                        |                      |                         |             |
| Resources<br>valuations                                  | , 0      | P          | Auto Add 2 A       | AFter                   |                         |                |                 | ?                  | 2                    | 0                               | 2                         | 0         | ✓                        |                      |                         |             |
| Forms                                                    | •        | 0          |                    |                         |                         |                |                 | •                  |                      |                                 |                           |           |                          |                      |                         |             |
| oc Importing<br>ional Dev                                | <u>}</u> |            |                    | items) Next Show 1      |                         |                |                 |                    |                      |                                 |                           |           |                          |                      |                         |             |
| ng                                                       | · ·      | raye       | • 0 1 (21          | Neria) (ILLELE BILOW [] | oo • Titeriis per page  |                |                 |                    |                      |                                 | -                         |           |                          |                      |                         |             |
| inagement                                                | Deta     | ls Tra     | cker Candidat      | es Tracker Reviewe      | rs Tracker Candia       | late Reviewers | External Qu     | estion Answers     | Internal Questi      | on Answers Can                  | didate Forms              |           |                          | <u>۱</u>             |                         |             |
| Attendance                                               | , en 10  | F Candidat | te Applications    | Generate Document       | Group 差 Mass Edi        | Process Fo     | rms 🗘 New       | Tracker Candidate  | Export 1             | No saved se                     | arches 🗸 📕                | 🧙 🛛 No sa | ved layouts              | / 🔥 🔬 🗠              | d Notification(s)       |             |
| ository<br>Administration                                | •        | 2          |                    | Candidate Last<br>Name  | Candidate First<br>Name | Candidate S    | tatus           |                    | date Ranking         | Tra                             | tker Name                 | _         | Track<br>Notes           | er Reviewer<br>Count | District Applie<br>Flag | ant Distric |
| Casey Davies                                             |          |            |                    | 8                       | 8                       | 8              |                 | 7                  |                      | 7                               |                           |           | 7                        |                      | 8                       | 7           |
| nda SchoolFron<br>Support<br>ntedge School<br>2021-2022  |          | P          | 6 🗙                | SchoolFront<br>Support  | Jennifer Leen           |                |                 |                    |                      | *Ek<br>Wes                      | ementary Teach<br>J       | er Webina |                          | 4                    |                         |             |
| 2021-2022<br>dministrator<br>Thange Role                 |          | ۶          | ι 🗙                | Smith                   | John                    |                |                 |                    |                      | *Ek<br>Wes                      | ementary Teach            | er Webina |                          | 2                    | N/A                     |             |
| powered by<br>SchoolFront<br>Version 10.0<br>2000 - 2022 |          |            |                    |                         |                         |                |                 |                    |                      |                                 |                           |           |                          |                      |                         |             |

### New & Updated KB Articles

- <u>About Customizing Data Grids (Columns)</u>
- <u>Create a Custom Data Grid Layout</u>

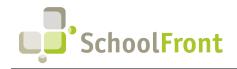

## System Import/Export & Integration

### **Resolved Issues**

.

- #2351 Import Error Grid Rows Should Not be Clickable
   The system was allowing users to click a row in the Import Error Grid, which caused post-back. There is no reason for rows to be clickable in the Import Error Grid.
  - **#1538 Importing Dates Needs SQL Boundary Check** When importing a date that has a valid date format, there was the possibility of still getting an error on final import if the date exceeded the start and end boundaries of the associated SQL Data Type. Checks were added to prevent this type of error.

## Security, Roles, & Permissions

## New Features & Enhancements

#1541 – Add Mass Delete Button to Employee Access Control and Granted Tabs
 Added ability to mass delete on the Access Control and Granted tabs found in employee profiles from the
 Employees grid.

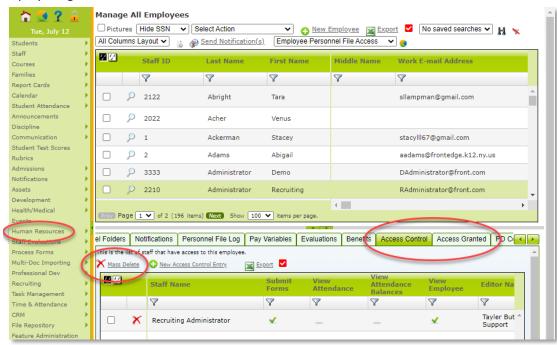

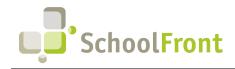

### **Resolved Issues**

 #2337 – All Employees Grid > Deactivate New Hires Button Not Working The button to deactivate new hires on Employees Details tab was not available/functional.

| Details                                            | Professional Dev | Login Info                     | Assets  | Roles                 | Personnel Folders | Tabbed Personnel Folders |
|----------------------------------------------------|------------------|--------------------------------|---------|-----------------------|-------------------|--------------------------|
| Edit X Delete Send Notification SchoolFront Access |                  |                                |         |                       |                   |                          |
| Staff ID<br>NH14070                                |                  | State Assi                     | gned ID |                       | Department        | Manager/ Superv          |
| Attendance Supervisor                              |                  | Professional Dev<br>Supervisor |         | Evaluation Supervisor |                   |                          |

## New & Updated KB Articles

Personnel Folders - Managing and Security

## **District Document Management**

## New & Updated KB Articles

• File Repository

## SchoolFront User Accessibility

### New Features & Enhancements

#2622 – Browser Version Check & Upgrade Prompt
When users access SchoolFront via an unsupported browser, certain functionality will not work. We have added
functionality that checks a user's browser version and prompts them to upgrade their browser if they are using
an unsupported browser. The user will not be allowed to continue with an unsupported browser.

New & Updated KB Articles

• Finding Your Browser Version

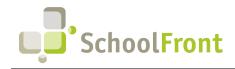

## System Support Information

## SchoolFront & RecruitFront Administrators & Candidate Reviewers

If you are a SchoolFront/Recruiting Administrator or Candidate Reviewer, you can access our SchoolFront Support Center by going to the following link: <u>https://support.schoolfront.com</u>

By typing in a question or key words, you will be linked directly to articles related to your issue. If you are unable to find an article to address your issue you can request help from the SchoolFront Support Team by "submitting a ticket." (i.e., see the "SUBMIT TICKET" link in the upper-right corner of the screen in the Support Center.)

## **RecruitFront Job Applicants**

If you are a RecruitFront Job Applicant (i.e., someone applying for jobs on RecruitFront), you can access the RecruitFront Applicant Support Center by going to the following link: <u>https://support.recruitfront.com</u>

By typing in a question or key words, you will be linked directly to articles related to your issue. If you are unable to find an article to address your issue you can request help from the SchoolFront Support Team by "submitting a ticket." (i.e., see the "SUBMIT TICKET" link in the upper-right corner of the screen in the Support Center.)

## Report an Issue

If you discover bugs or would like to receive assistance from a member of the SchoolFront/RecruitFront Support Team you can submit a request for help (or "ticket") by clicking the "SUBMIT TICKET" link in the upper-right corner of the screen in the SchoolFront and RecruitFront Support Centers.

See above for links to the Support Centers.

## Request a New Feature / Enhancement

If you would like to request new SchoolFront features, enhancements, or reports you can submit your request (or "ticket") by clicking the "SUBMIT TICKET" link in the upper-right corner of the screen in the SchoolFront and RecruitFront Support Centers.

See above for links to the Support Centers.

## Request a Demo or More Info About Release Content

If you are interested in learning more about any SchoolFront functionality or module(s) you can request a demo by contacting your SchoolFront Solutions Architect (if you are a current customer) or by completing our online sales engagement forms located here: https://www.schoolfront.com/contact

Please mention the reference number(s) listed in this Release document when you initiate your request for a demo or more information.

## **Training Videos**

SchoolFront has created various training videos that can be accessed via the following link: Video Library